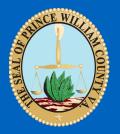

# Improving Assessments Using Python and ArcGIS for Server

Kevin Sadrak, GISP Prince William County GIS Department

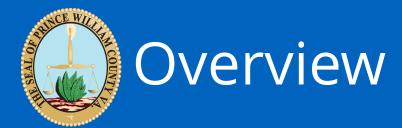

The GIS Department created two custom tools.

1. Calculate RPA and FEMA 100 Year Flood areas in a parcel.

2. Calculate zoning areas for split parcels. The tools are run from the web and they use ArcGIS Server Geoprocessing for the calculations.

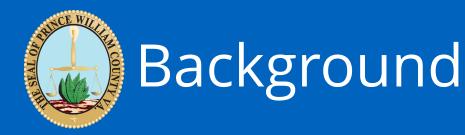

- Started with a simple question and a conversation
- Previously a manual process for both RPA / FEMA boundary acreages and for split zoning.
- First iteration of each tool was created in ~45 minutes

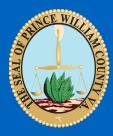

# What makes it work?

- Python
- ArcGIS Server
- ArcGIS Javascript API
- SDE Archiving

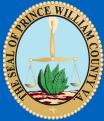

## The Web Application RPA / FEMA Calc

Select a historical version of the RPA data.

CURRENT-DEFAULT

Type  $\operatorname{GPIN}(s)$  or drag a file with  $\operatorname{GPINS}$  into the input box.

GPIN 8293-56-7144 0.0606 from GIS Acrages Total Acres 0.037 Total Covered RPA and/or FEMA

GPIN 8293-56-9291 0.0379 from GIS Acrages Total Acres 0.034 Total Covered RPA and/or FEMA

CALCULATE!

For questions please email: Kevin Sadrak GIS Developer

FEMA RPA Intersect and Union Areas RPA and FEMA Area RPA Area FEMA Area FEMA Area GPIN 7991-74-9341 9.0596 from GIS Acrages Total Acres 4.725 Total Covered RPA and/or FEMA

GPIN 7992-40-0820 2.0069 from GIS Acrages Total Acres 0.626 Total Covered RPA and/or FEMA

PROCESSING STATUS: COMPLETE!

## The Web Application Split Zone Calc

Type or drag a file with GPINS into the input box.

CALCULATE!

For questions please email:

- <u>Kevin Sadrak</u>
- <u>CHRIS WATT</u>

8390-64-8327 0.5876 Acres Zoning Case: REZ1958-0143 **Zoning Type A-1:** 0.0425Acres / 1856.9550ft<sup>2</sup> **Zoning Type B-1:** 0.5451Acres / 23791.7894ft<sup>2</sup>

PROCESSING STATUS: COMPLETE!

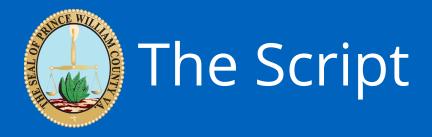

- Out of the box modules
  - arcpy, base64, sys, os, json, and traceback

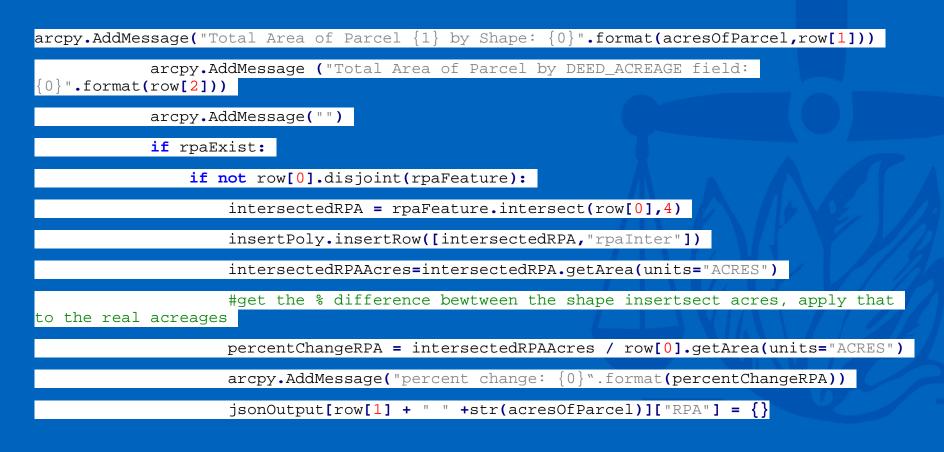

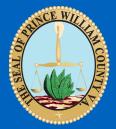

#### What does it do? RPA / FEMA

- Takes a list of PWC GPINs
- Intersects with the RPA and the FEMA Polygons
- Calculates the percent covered by the respective polygons.
- Converts the percentage to the area based on the acreages held by the assessment office.
- Show the users all the values and a map of the results

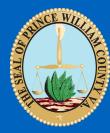

### What does it do? Zoning

- Takes a list of PWC GPINs
- Intersects with the Zoning areas
- Calculates the percent covered by the respective polygons.
- Converts the percentage to the area based on the acreages held by the assessment office.
- Show the users all the values and a map of the results

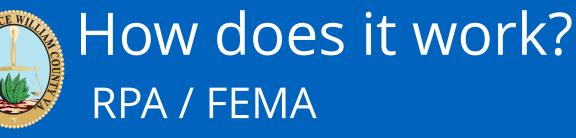

- The user enters a list of GPINS
- Web site calls the Geoprocessing Task (GP)
- THE GP Task performs the calculations
- GP returns back a JSON response with all the calculations
- The web site goes through the returned list and creates the output display
- Historical data is fed by a custom python web page that queries the \_H table of the archive table for the unique dates. The response is in JSON format

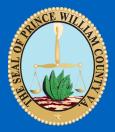

## How does it work? Zoning

- The user enters a list of GPINS
- Web site calls the Geoprocessing Task (GP)
- GP returns back a JSON response with all the calculations
- The web site goes through the returned list and creates the output display

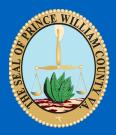

# What else does it do?

- One of the inputs allows the users to see the historical RPA areas.
- The output results link directly to our CountyMapper web application.

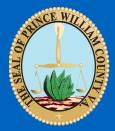

# Where can this go?

#### • Full automation

- Any other input layer assessments uses could be calculated
- Integration with our Watershed department to show why RPA areas have changed. A changelog display.
- Notification to the user of historical changes

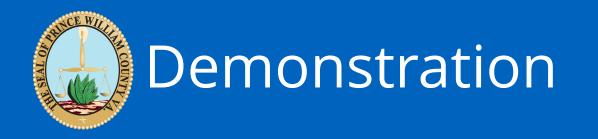

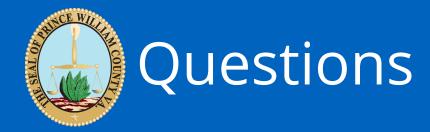

#### Kevin Sadrak, GISP ksadrak@pwcgov.org

http://pwcgov.maps.arcgis.com/home/index.html